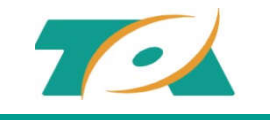

# 创明网上商城使用简介

无锡创明传动工程有限公司

**2021.07**

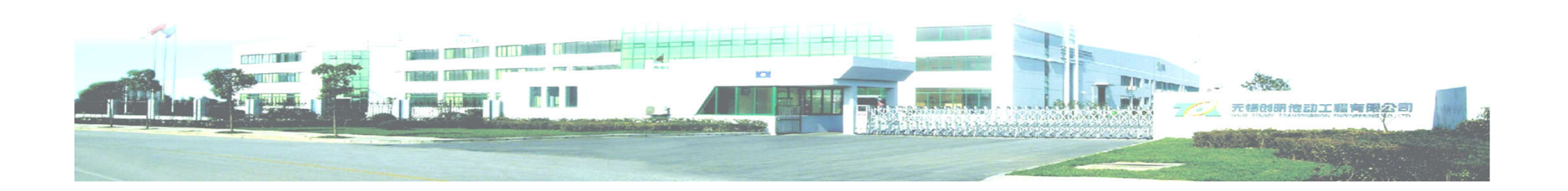

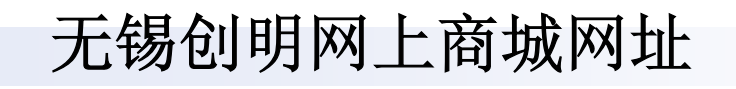

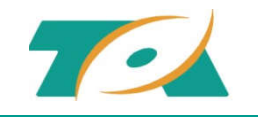

# 无锡创明网上商城网址

网上商城网址 : **http://tmmall.biz/** 电脑端、手机端均可登录使用

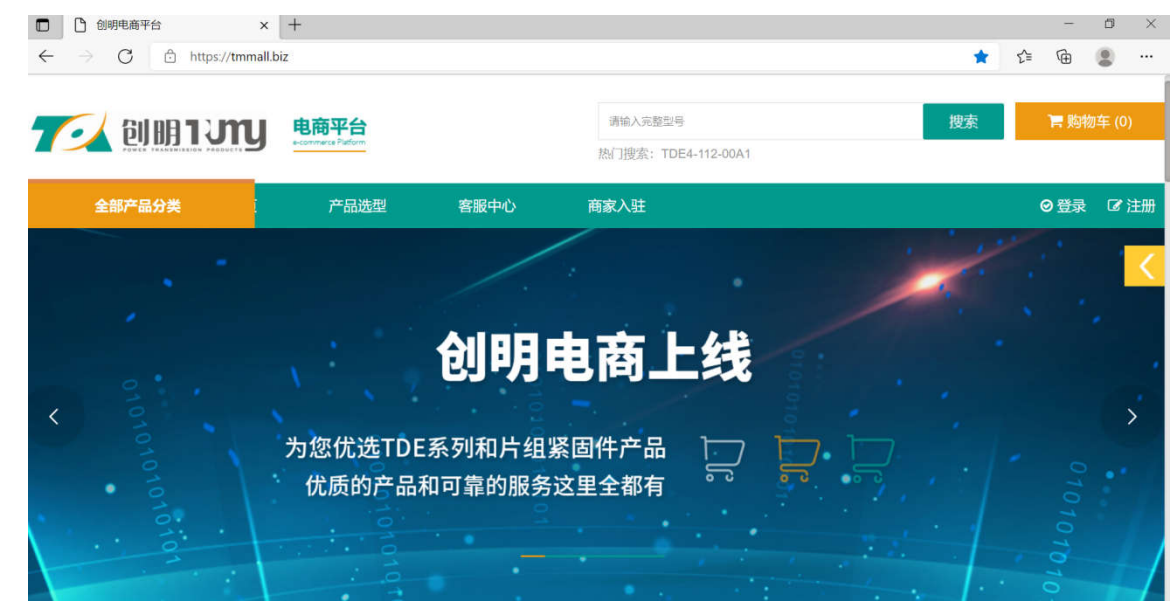

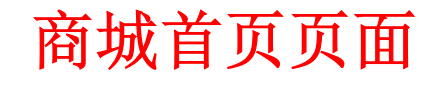

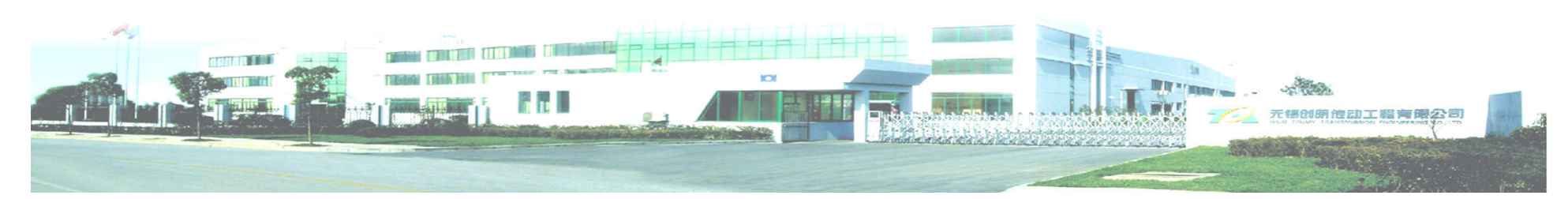

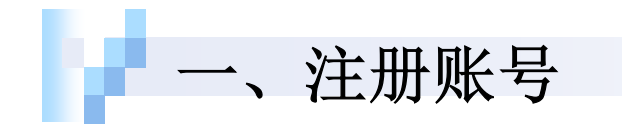

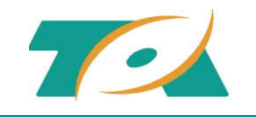

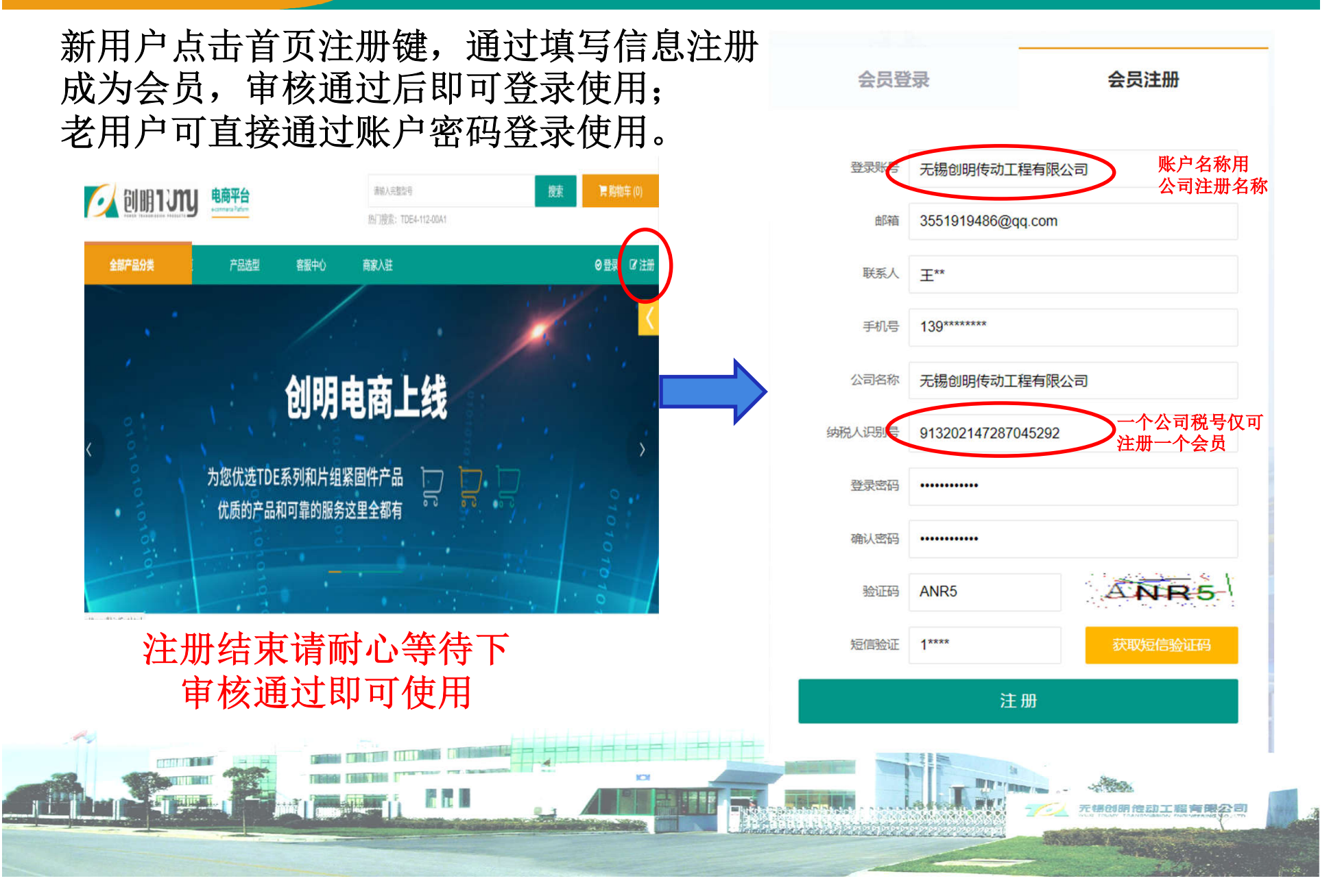

二、填写信息

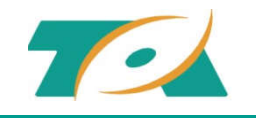

### 登录账户后在"我的信息"中填写发票邮寄信息、收货地址并保存。

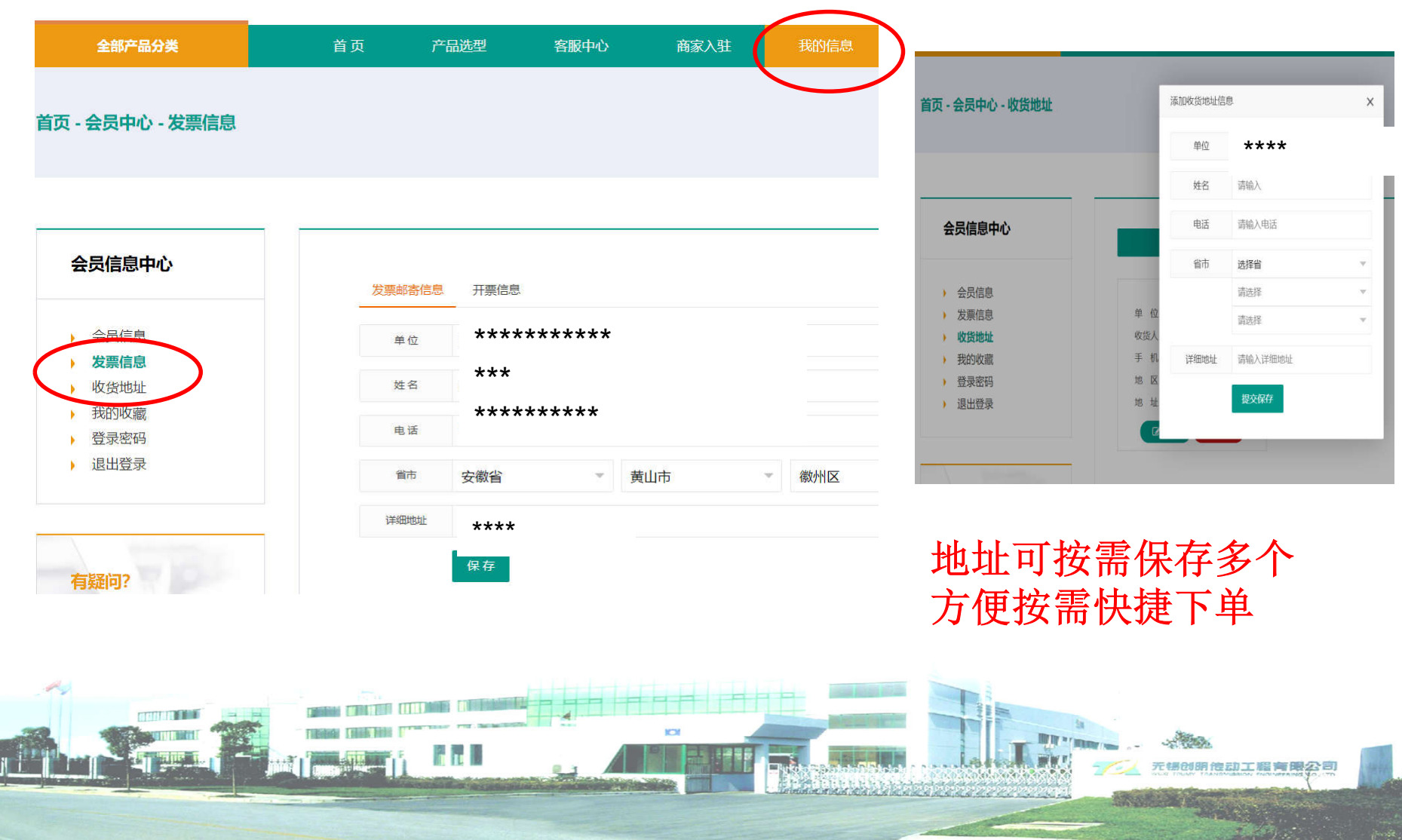

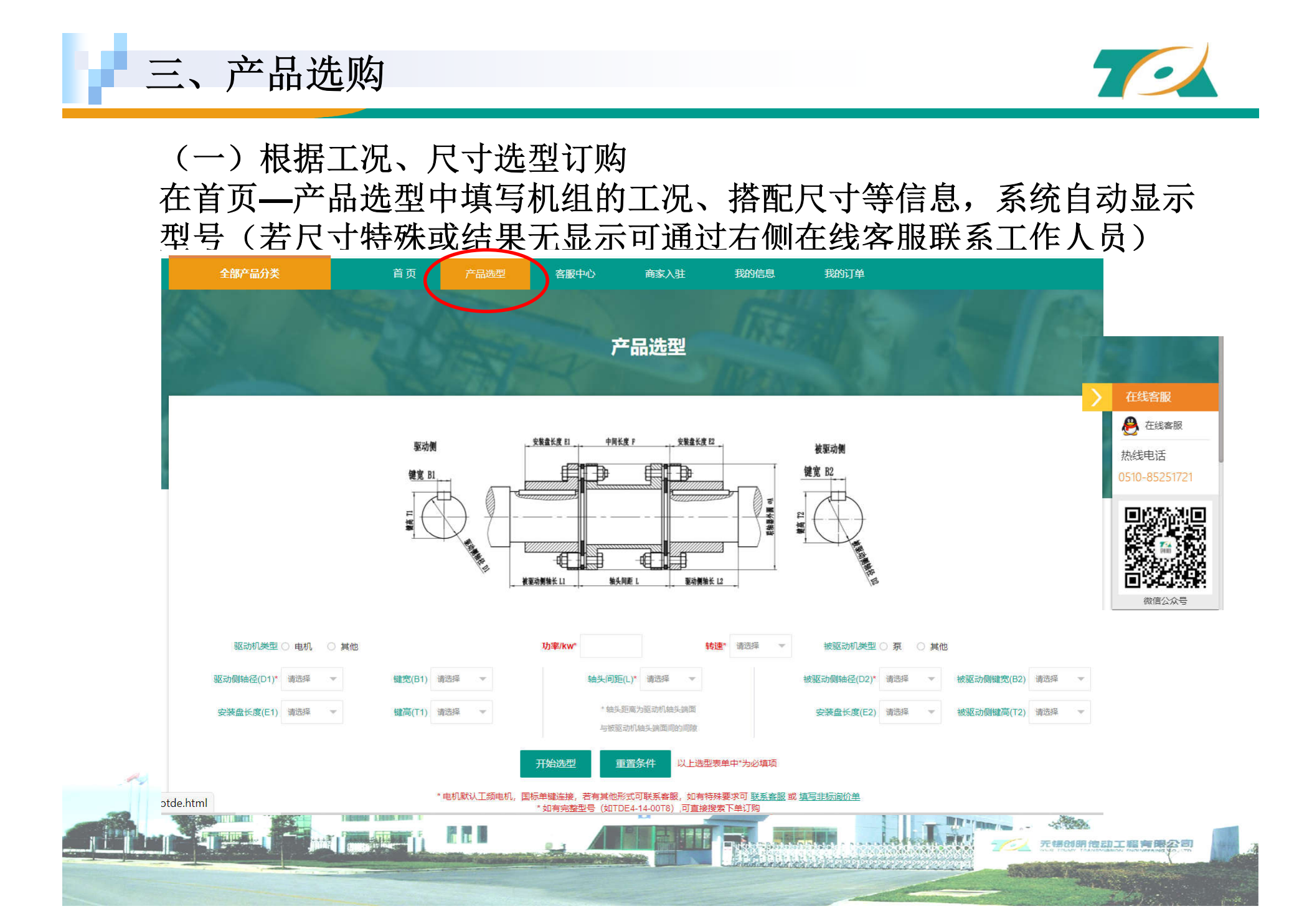

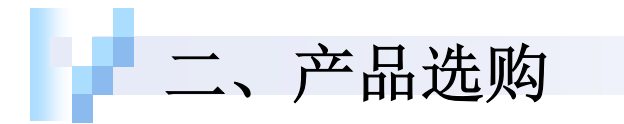

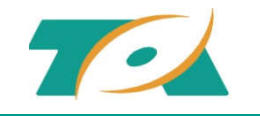

## (二)根据完整型号订购 所需订购联轴器有完整的型号时,可直接在页面顶端输入 完整型号即可按需订购。

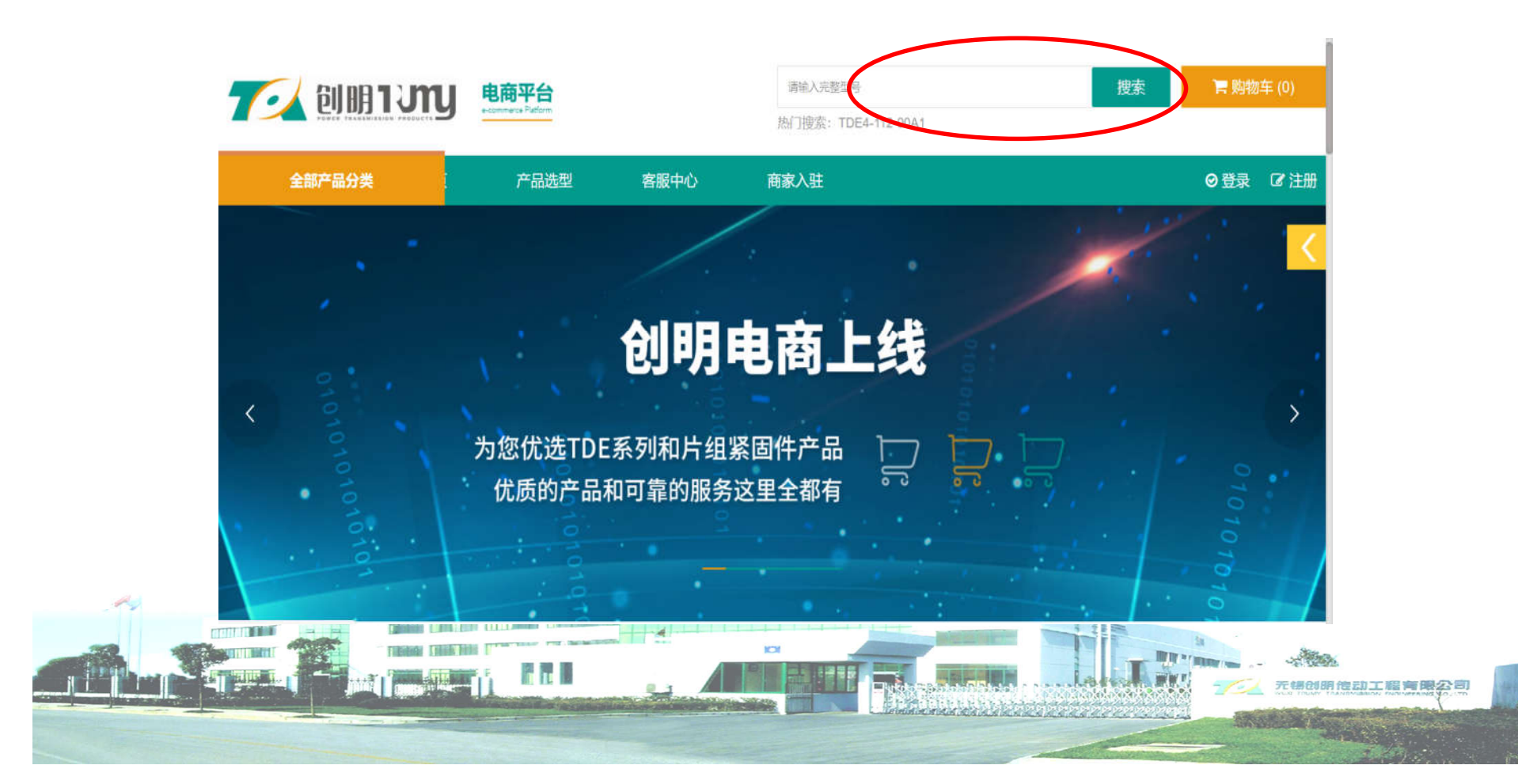

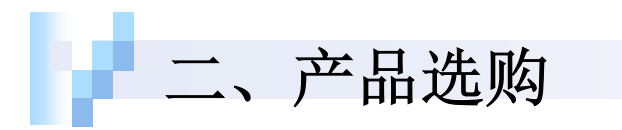

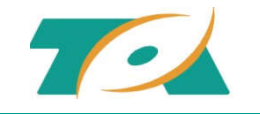

无锡创明饱动工程有限公司

#### (三)备件订购 直接在首页下方根据所需点击备件图片**,**选择所需型号及数量购买。

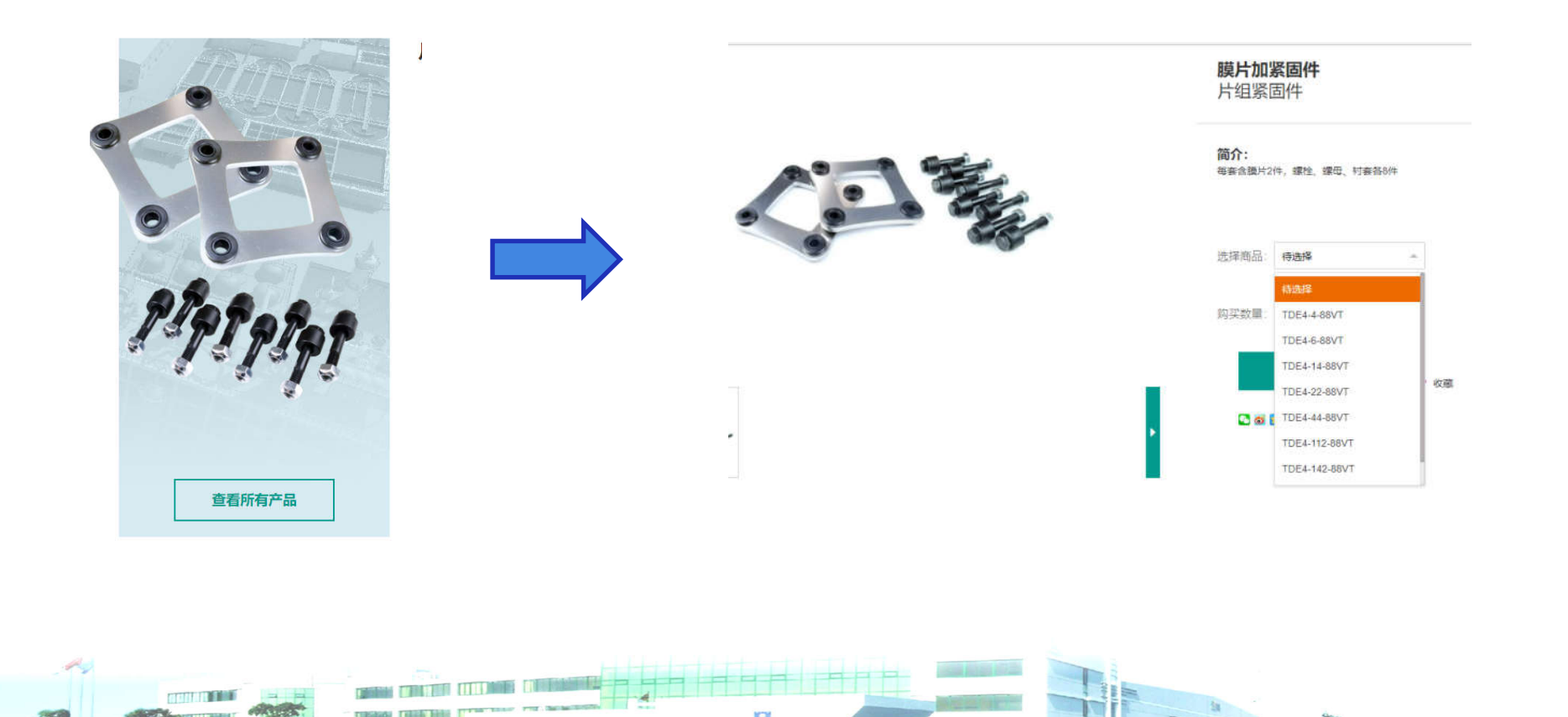

**The L** 

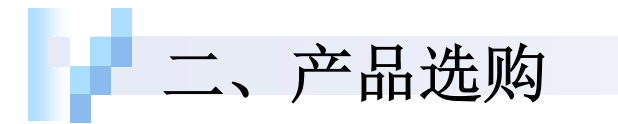

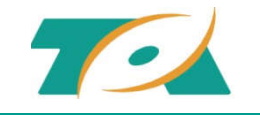

#### (四)非标产品订购 如有非标型号需要订购,可在首页**—**产品选型下方点击填写非标询价 单**,**也可直接拨打客服热线:**0510-85251721**或通过在线客服**qq**联系 (需要提前打开设备上**qq**软件)

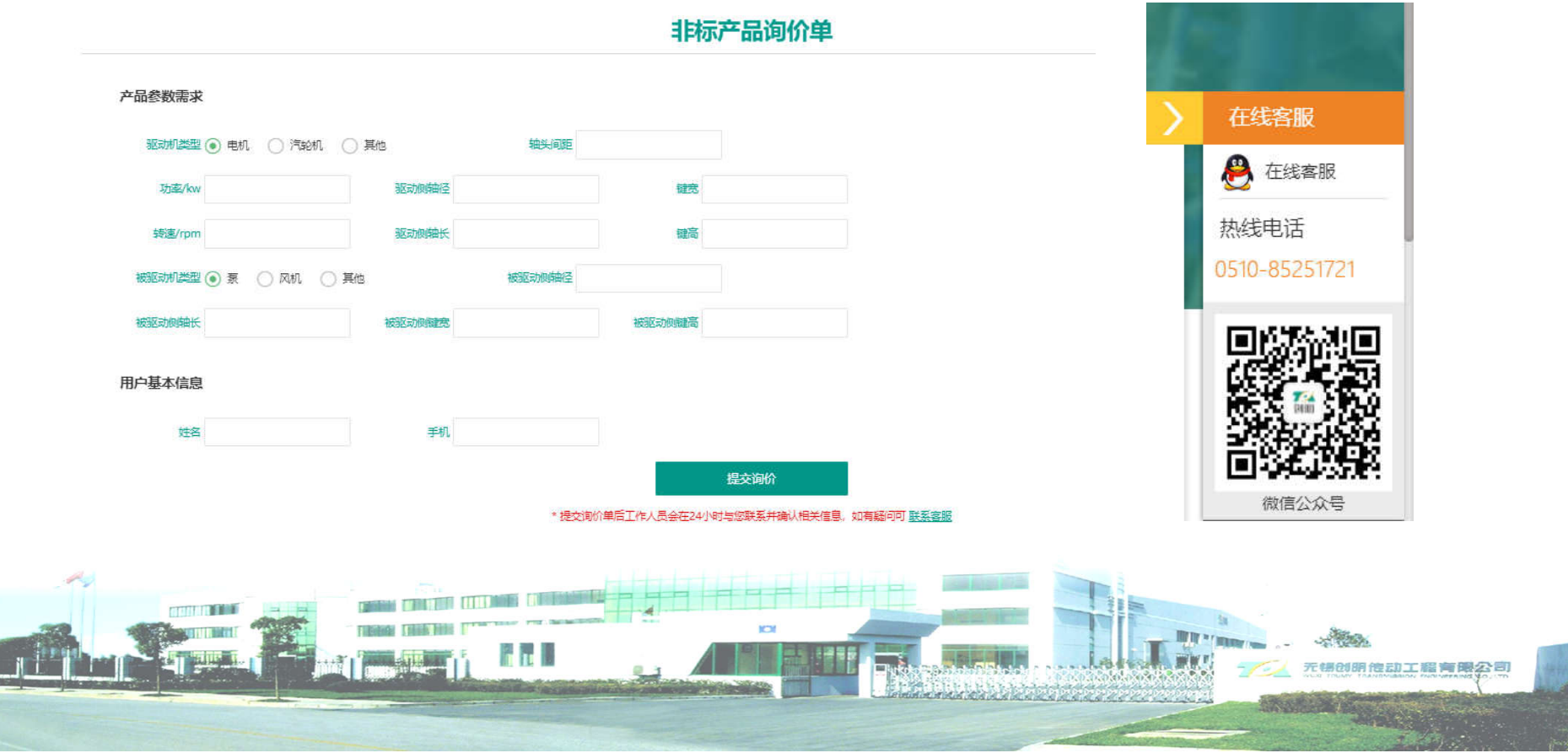

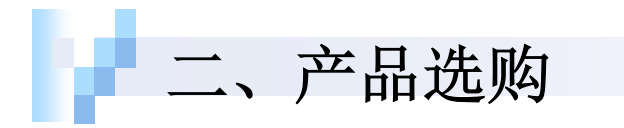

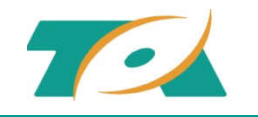

### 注:加入购物车时,可根据具体要求填写需方号**,**此信 息会带到发货箱子唛头及发票信息中。

(若无需方编号可直接点击确定跳转至对应界面。)

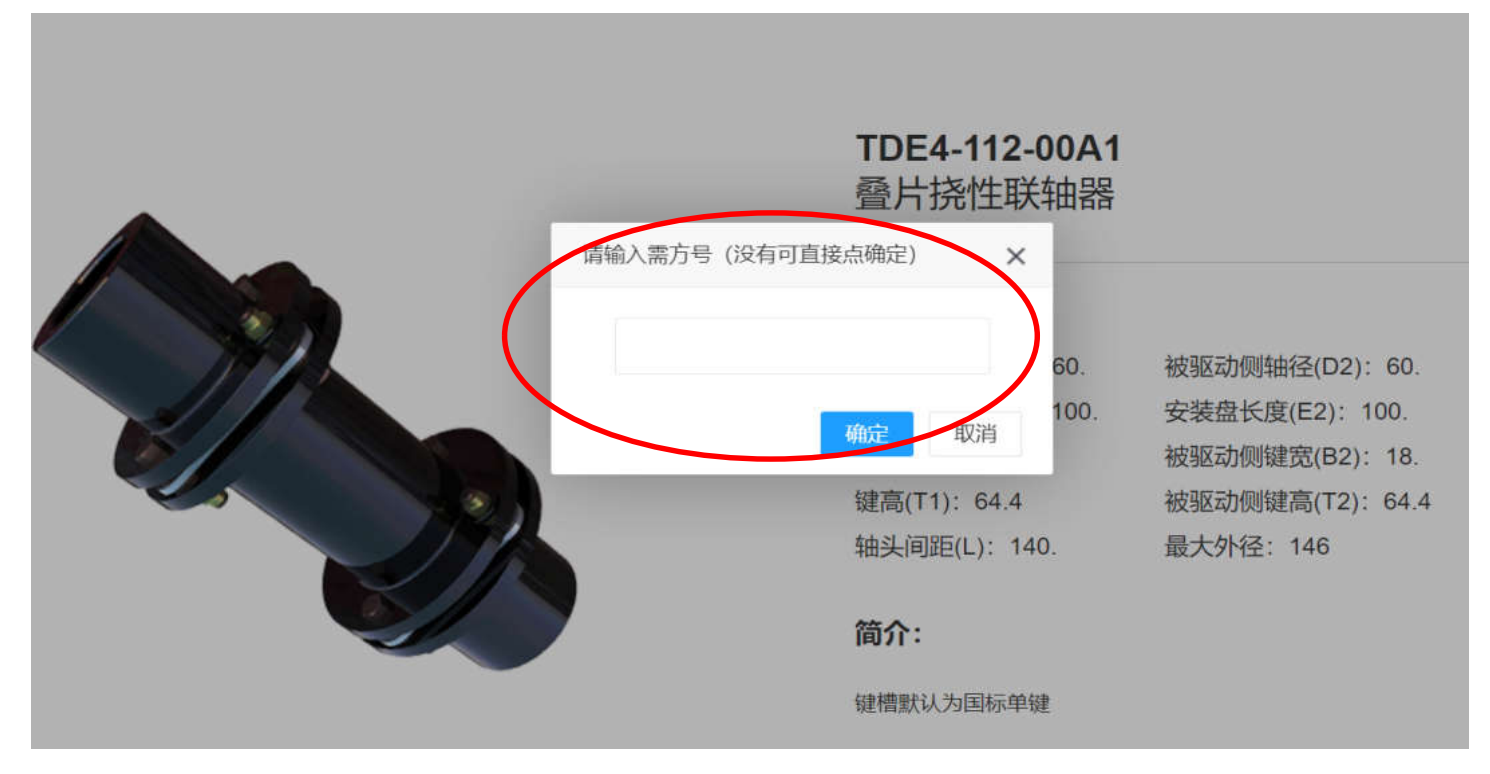

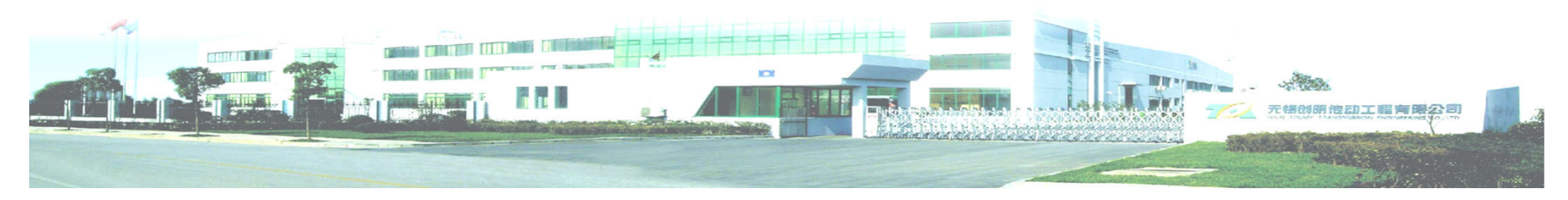

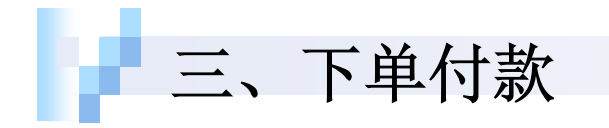

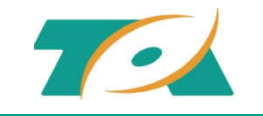

产品选购完成后可在购物车中选择所需产品**,**点击结算进入结算界面。 根据实际需求选择发货地址、发票邮寄信息及快递方式 **(**地址默认为 注册时所填写"我的信息" 中对应项第一项地址**)** 。

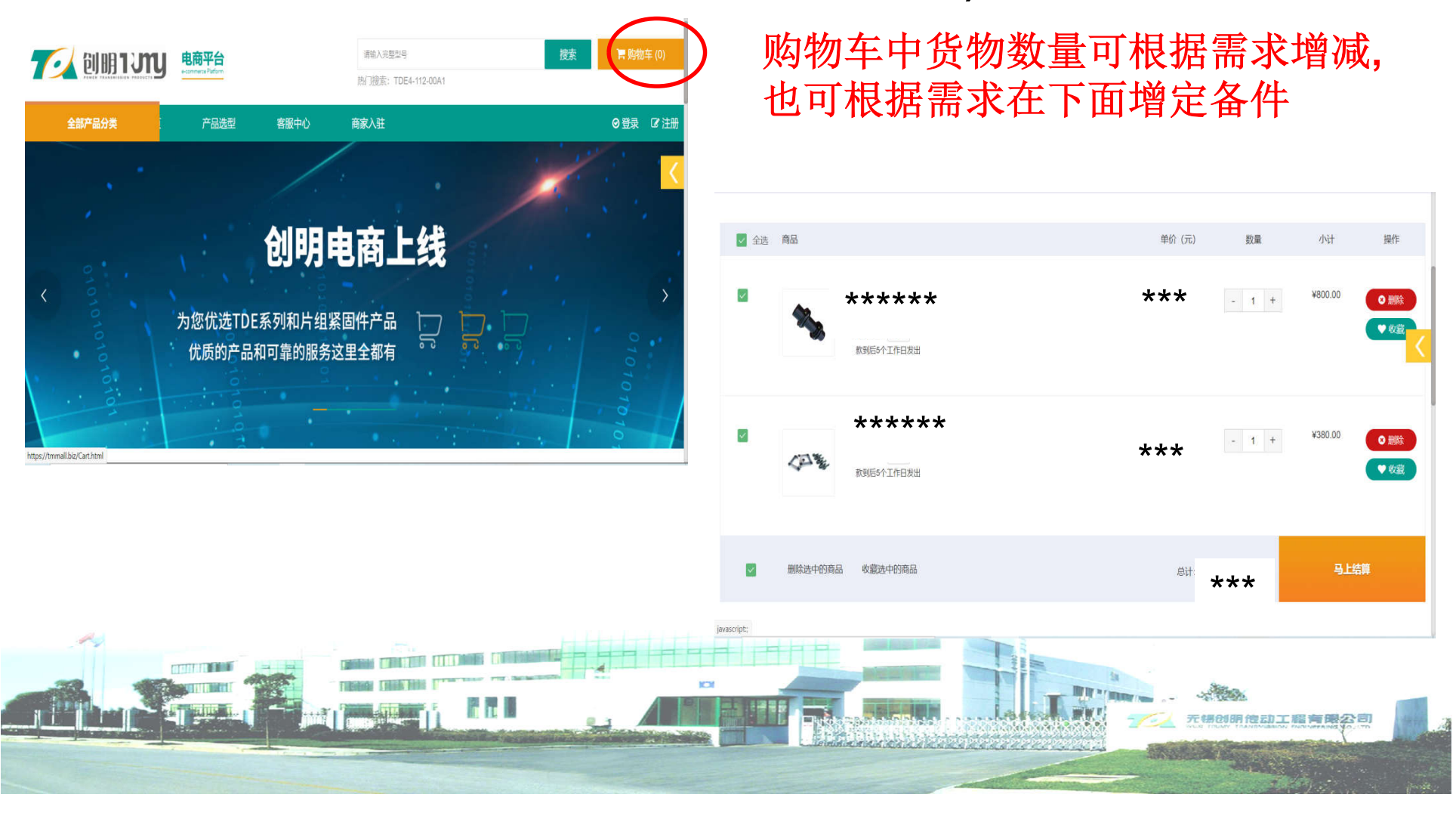

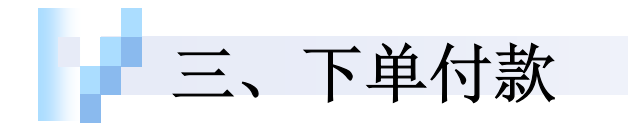

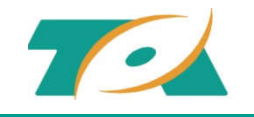

提交订单后可上传附件、亦可按需求打印电子订单,同时可根据项目实际 节点完成线下支付(货款支付至创明公司账户)。 在"我的订单"中找到对应订单上传支付凭证后订单即时生效。 后期可在"订单状态详情跟踪"中查询货物生产状态、物流信息、发票邮 寄信息等。

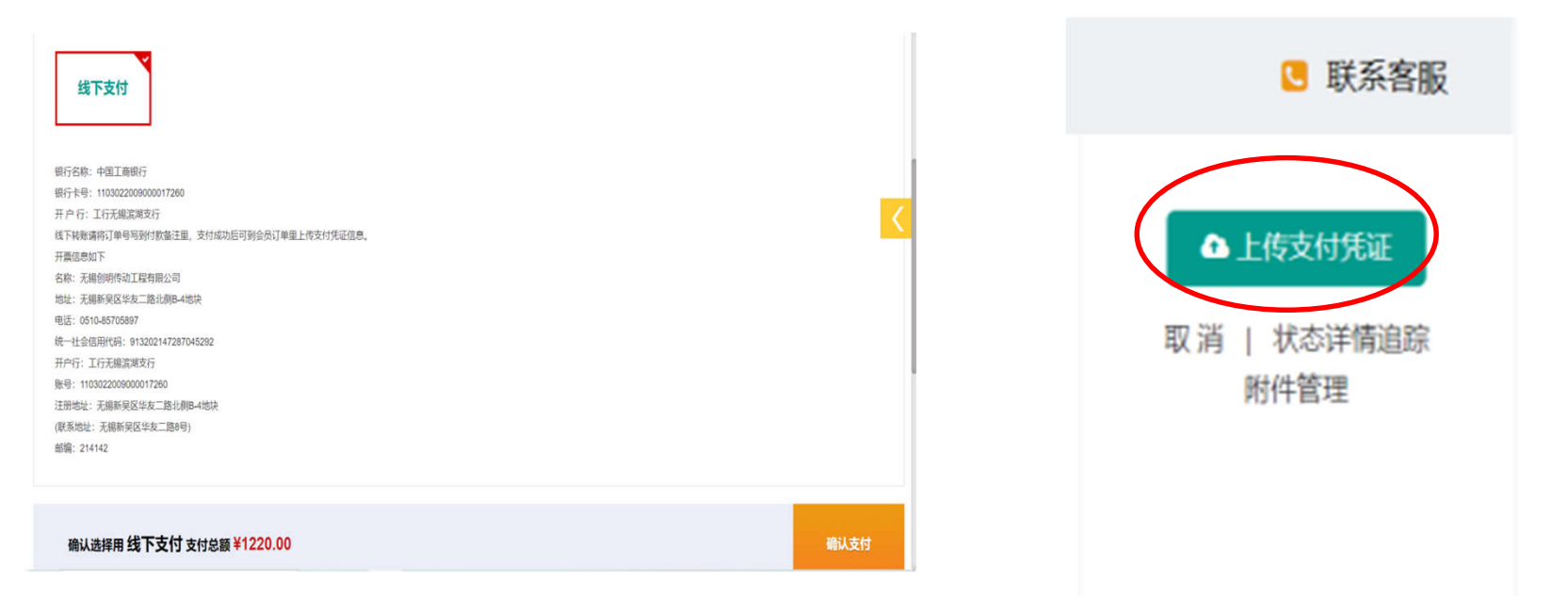

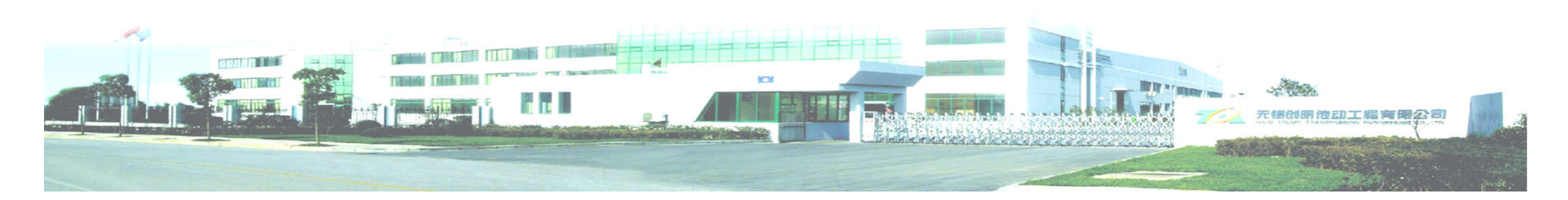

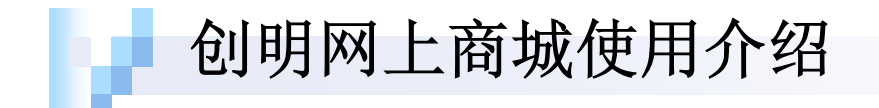

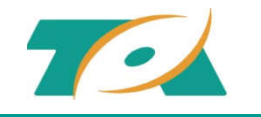

# Thanks! Any question?

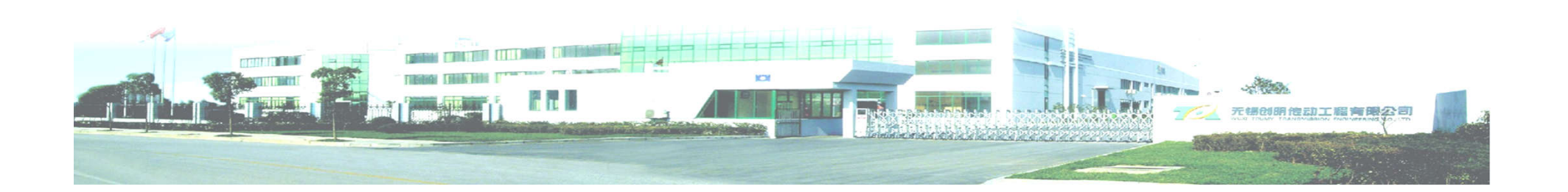